# **Anhang: Lerninhalte**

### **Excel 2016 – Das Wichtigste nach der Migration Grundbefehle Teil 1:**

- Wissenswertes: Eine Tabellenkalkulation entdecken
- Öffnen einer Arbeitsmappe
- Allgemeines über das Arbeitsumfeld
- Summen und andere einfache Berechnungen
- Anwenden eines Designs
- Farbe der Zellen
- Seitenlayout
- Vorschau und Druck
- Erstellen einer neuen Arbeitsmappe
- Verwenden der Excel Hilfe
- Ansichtszoom
- Einfügen, Löschen und Hintergrund von Arbeitsblättern

#### **Grundbefehle Teil 2:**

- Zellenformatvorlagen
- Wissenswertes: Eingabe von Rechenfunktionen
- Systemdatum und Datumsformat
- Eine bedingte Formatierung anwenden
- Verwalten von bedingten Formatierungen
- Daten sortieren
- Zeilen/Spalten einfrieren, das Fenster teilen
- Seitenumbruch
- Druckbereich
- Wissenswertes: Kopf- und Fußzeile
- Kopf- und Fußzeile
- Übermitteln von Excel-Daten: PDF, E-Mail und Webseite
- Excel-Dateien konvertieren

# **Outlook 2016 – Das Wichtigste über das Verwalten von Nachrichten Verwaltung von E-Mails**

- Wissenswertes: Ein E-Mail-Programm entdecken
- E-Mails lesen
- Wissenswertes: Eingabehilfen
- Erstellen und Verschicken einer E-Mail
- Wissenswertes: Formatierung von Zeichen
- Verwalten des Texts einer E-Mail
- Einfügen von Anhängen an eine E-Mail
- Elemente, die an eine erhaltene E-Mail angefügt sind
- E-Mails beantworten
- Eine E-Mail weiterleiten
- E-Mails ausdrucken
- Eine E-Mail löschen

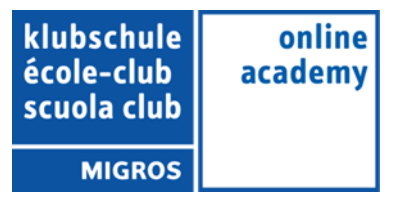

## **Verwaltung des Postfachs**

- E-Mails suchen
- E-Mails anordnen, sortieren und filtern
- E-Mails beim Senden verwalten
- Optionen zur Nachrichtenverteilung
- Kennzeichnung zur Nachrichtenverfolgung
- Signatur in einer E-Mail
- E-Mail-Vorlagen oder Formulare
- Eine E-Mail zurückrufen und erneut versenden

### **PowerPoint 2016 – Das Wichtigste nach der Migration Allgemeines**

- Wissenswertes: Ein Bildschirmpräsentationsprogramm entdecken
- Eine Präsentation öffnen
- Allgemeines zum Programmumfeld
- Ansichtsmodus
- Ansichtszoom
- Eine Präsentation speichern
- Notizenseite
- Die Rechtschreibprüfung
- Synonyme und Übersetzung
- Eine Bildschirmpräsentation vorführen
- Seiteneinrichtung und Ausrichtung
- Vorschau und Druck
- Eine neue Präsentation erstellen
- Die PowerPoint-Hilfe verwenden

## **Folien erstellen und verwalten**

- Folien erstellen
- Design und Layout
- Erstellen von Folien und Eingeben von Text in der Gliederungsansicht
- Folien einer anderen Präsentation einfügen
- Die Abschnitte

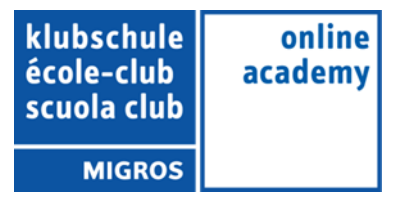

# **Word 2016 – Das Wichtigste nach der Migration Grundlegende Befehle Teil 1**

- Wissenswertes: Ein Textverarbeitungsprogramm entdecken
- Ein Dokument öffnen
- Allgemeines über das Arbeitsumfeld
- Formatierung von Schriftzeichen
- Schriftfarbe
- Erstellen eines neuen Dokuments
- Sonderzeichen und Symbole einfügen
- Abstand zwischen Absätzen
- Rahmen und Hintergrund
- Benutzerdefinierte Nummerierungszeichen
- Benutzerdefinierte Aufzählungszeichen
- Seitenlayout
- Ansichtszoom
- Drucken
- Verwenden der Word-Hilfe

# **Grundlegende Befehle Teil 2**

- Suchen nach Text/Formatierungen
- Überprüfen der Rechtschreibung und Grammatik
- Nach Synonymen suchen
- Liste mit mehreren Ebenen
- Listenformat
- Einstellen der AutoKorrektur
- AutoTexte erstellen
- AutoText verwenden
- AutoTexte verwalten
- Kopf- und Fußzeile
- Seitenzahlen
- Konvertieren von Word-Dokumenten
- Wissenswertes: Import, Export und Interoperabilität mit Word
- Word-Daten übermitteln: PDF, XPS, Text, Webseiten, E-Mails
- Versionen und Wiederherstellen einer Datei

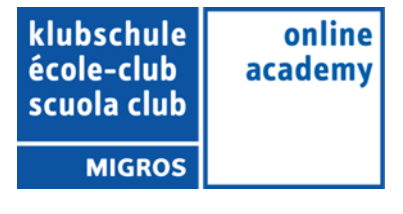